# **REA CARI**

## **Funktionsanleitung Alipay**

### für die REA T6, T8 und T9 Reihe

Alipay ist ein chinesisches Onlinebezahlsystem, welches mit einer Smartphone-App durchgeführt wird. Das Terminal erstellt nach der Betragseingabe einen Token und zeigt diesen als QR-Code auf dem Terminaldisplay an.

Der Kunde scannt mit seiner Alipay-App den QR-Code. Das Terminal erhält anschließend das Ergebnis der Autorisierung von Alipay und zeigt dies in gewohnter Form am Display und auf dem Zahlungsbeleg an.

Eine physikalische Karte gibt es nicht.

#### **Händler-Terminal:**

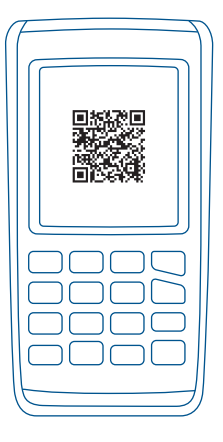

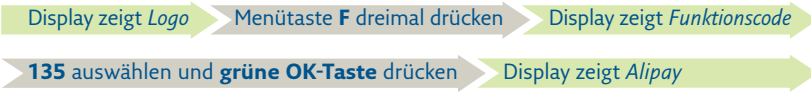

Ab hier sind unterschiedliche Funktionen für Alipay verfügbar. Wählen Sie daher **Zahlung, Storno** oder **Gutschrift.**

#### **Zahlung**

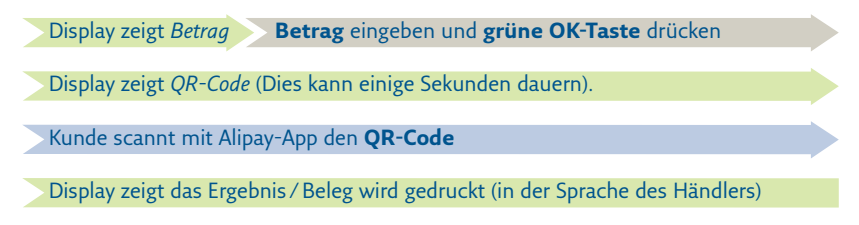

Der Beleg enthält eine bis zu 30 stellige »Alipay Trade ID«. Die Nummer wird für eine mögliche Gutschrift dieser Zahlung benötigt.

#### **Storno**

Display zeigt *Händler* **Passwort 12345** eingeben u. **grüne OK-Taste** drücken

Display zeigt *Trace-Nr.* **Trace-Nr.** eingeben und **grüne OK-Taste** drücken

Das Smartphone mit der Alipay-App ist nicht erforderlich.

#### **Gutschrift**

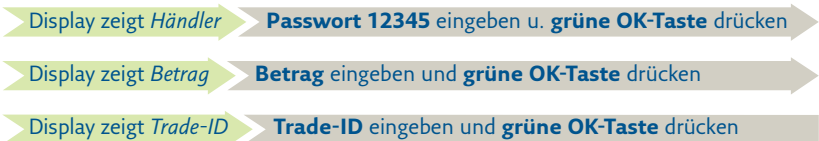

Eine Gutschrift kann nur auf eine durchgeführte Zahlung erfolgen. Dies ist ähnlich dem Storno, jedoch kann die Gutschrift auch nach dem Kassenschnitt oder mit einem Teilbetrag erfolgen. Als Referenz zur Zahlung ist die »Alipay Trade ID« vom Zahlungsbeleg bei der Gutschrift einzugeben. Das Smartphone mit der Alipay-App ist nicht erforderlich.

### **Weitere Funktionsbeschreibungen** finden Sie unter www.rea-card.de Wählen Sie Ihr Produkt online aus um weitere Produktdetails, Downloads und Anleitungen zu erhalten.

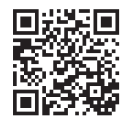

#### **REA Card GmbH**

Teichwiesenstraße 1 D-64367 Mühltal

T: +49 / (0)6154 / 638-200  $F: +49/(0)6154/638-192$  info@rea-card.de www.rea-card.de

Art.Nr.: 041.800.132 © REA Card GmbH 02/2020